# **Foreign Fortran Documentation**

**Danny Hermes**

**Oct 03, 2018**

# Contents

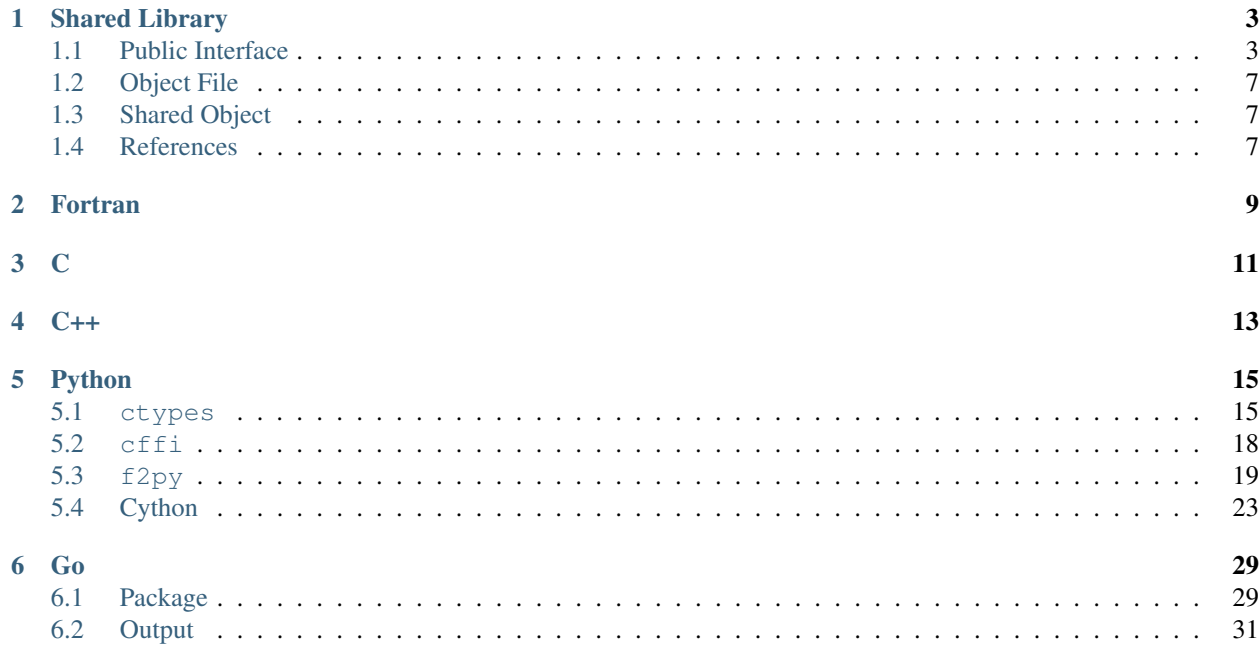

We'll build a *[shared library](#page-6-0)* in Fortran (90 and later) and show how to make foreign calls to the library from other programming languages:

- *[Fortran](#page-12-0)*
- *[C](#page-14-0)*
- *[C++](#page-16-0)*
- *[Python](#page-18-0)*
- *[Go](#page-32-0)*

# CHAPTER 1

# Shared Library

<span id="page-6-4"></span><span id="page-6-0"></span>We define a simple module that contains a particular subset of Fortran features. Many of them are exported with unmangled names (via bind(c)) so the ABI can be used in a predictable way independent of the compiler or platform.

## <span id="page-6-1"></span>**1.1 Public Interface**

#### <span id="page-6-2"></span>int **KNOB**

The first public symbol is a mutable global:

#### Fortran Implementation:

**integer**(**c\_int**) **::** KNOB = 1337

[KNOB](#page-6-2) does not have a bound name (i.e. it may be mangled) and it is expected to be accessed via a public getter and setter.

## <span id="page-6-3"></span>void **turn\_knob**(int *\*new\_value*)

Fortran Implementation:

```
! NOTE: This is missing ``bind(c, name='view_knob')`` because
! the ``f2py`` parser has issues for some reason.
pure function view_knob() result(knob_value)
 integer(c_int) :: knob_value
  knob_value = KNOB
end function view_knob
subroutine turn_knob(new_value) bind(c, name='turn_knob')
  integer(c_int), intent(in) :: new_value
 KNOB = new_value
end subroutine turn_knob
```
#### <span id="page-7-3"></span>C Signature:

```
void turn_knob(int *new_value);
```
As noted in the remark, the view\_knob() getter also does not have a bound name because of the way a function (vs. a subroutine) is parsed by f2py (an [issue](https://github.com/numpy/numpy/issues/9693) has been filed).

In addition to a mutable global, there are two user defined types exposed and unmangled, hence each acts as a C struct.

## <span id="page-7-0"></span>**UserDefined**

#### Fortran Implementation:

```
type, bind(c) :: UserDefined
  real(c_double) :: buzz
  real(c_double) :: broken
  integer(c_int) :: how_many
end type UserDefined
```
C Signature:

```
typedef struct UserDefined {
 double buzz;
 double broken;
  int how_many;
} UserDefined;
```
double **buzz**

double **broken**

int **how\_many**

#### <span id="page-7-1"></span>**DataContainer**

Fortran Implementation:

```
type, bind(c) :: DataContainer
  real(c_double) :: data(4, 2)
end type DataContainer
```
#### C Signature:

**typedef struct** DataContainer { **double** data[8]; } DataContainer;

double[8] **data**

<span id="page-7-2"></span>void **foo**(double *bar*, double *baz*, double *\*quux*)

The first subroutine exported by the public interface is an implementation of  $f(x, y) = x + 3.75$  y.

Fortran Implementation:

```
subroutine foo(bar, baz, quux) bind(c, name='foo')
  real(c_double), intent(in), value :: bar, baz
 real(c_double), intent(out) :: quux
 quux = bar + 3.75 dp \star baz
end subroutine foo
```
C Signature:

<span id="page-8-2"></span>**void** foo(**double** bar, **double** baz, **double** \*quux);

It accepts the inputs by value. Since pass-by-reference is the default behavior, an equivalent method is provided (though not as part of the unmangled ABI):

```
subroutine foo_by_ref(bar, baz, quux)
 real(dp), intent(in) :: bar, baz
 real(dp), intent(out) :: quux
 call foo(bar, baz, quux)
end subroutine foo_by_ref
```
<span id="page-8-1"></span>void **foo\_array**(int *\*size*, double *\*val*, double *\*two\_val*)

Next, we define a method that accepts a variable size array and places twice the values of that array in the return value:

Fortran Implementation:

```
subroutine foo_array(size_, val, two_val) bind(c, name='foo_array')
 integer(c_int), intent(in) :: size_
 real(c_double), intent(in) :: val(size_, 2)
 real(c_double), intent(out) :: two_val(size_, 2)
 two_val = 2.0_dp \star val
end subroutine foo_array
```
C Signature:

**void** foo\_array(**int** \*size, **double** \*val, **double** \*two\_val);

<span id="page-8-0"></span>void **make\_udf**(double *\*buzz*, double *\*broken*, int *\*how\_many*, *[UserDefined](#page-7-0) \*quuz*)

The next subroutine creates an instance of the [UserDefined](#page-7-0) data type, but **smuggles** the result out as raw bytes. The total size is size(buzz) + size(broken) + size(how\_many) = 2 c\_double +  $\tilde{c}$  int. This is 20 bytes on most platforms, but as a struct it gets padded to 24 due to word size.

#### Fortran Implementation:

```
subroutine make_udf(buzz, broken, how_many, as_bytes) bind(c, name='make_udf')
 real(c_double), intent(in) :: buzz, broken
 integer(c_int), intent(in) :: how_many
 character(c_char), intent(out) :: as_bytes(24)
 ! Outside of signature
 type(UserDefined), target :: made_it
 made_it%buzz = buzz
 made_it%broken = broken
 made_it%how_many = how_many
 ! NOTE: We need ``sizeof(as_bytes) == sizeof(made_it)``
 as_bytes = transfer(made_it, as_bytes)
end subroutine make_udf
```
#### C Signature:

<span id="page-9-3"></span>**void** make\_udf(**double** \*buzz, **double** \*broken, **int** \*how\_many, UserDefined \*quuz);

This concept of "data smuggling" is necessary for the use of user defined types with  $f2py$ , since it has no support for them.

<span id="page-9-1"></span>void **udf\_ptr**(intptr\_t *\*ptr\_as\_int*)

A related way to smuggle data for use with  $f2py$  is to allocate memory for the struct and then pass a pointer to that memory as an opaque integer. Once this is done, the Fortran subroutine can convert the integer into a Fortran pointer and then write to the memory location owned by the foreign caller:

Fortran Implementation:

```
subroutine udf_ptr(ptr_as_int) bind(c, name='udf_ptr')
 integer(c_intptr_t), intent(in) :: ptr_as_int
  ! Outside of signature
 type(c_ptr) :: made_it_ptr
 type(UserDefined), pointer :: made_it
 made_it_ptr = transfer(ptr_as_int, made_it_ptr)
 call c_f_pointer(made_it_ptr, made_it)
 made\_it& buzz = 3.125 dp
 made it%broken = -10.5 dp
 made_it%how_many = 101
end subroutine udf_ptr
```
#### C Signature:

```
void udf_ptr(intptr_t *ptr_as_int);
```
This approach is problematic because it is so brittle. The memory must be handled by the caller rather than by Fortran directly. If the subroutine were responsible for the memory, the object would likely be allocated on the stack and the memory location re-used by subsequent calls to the subroutine.

<span id="page-9-2"></span>void **make\_container**(double *\*contained*, *[DataContainer](#page-7-1) \*container*)

The next subroutine takes an array as input and sets the data attribute of a returned  $DataContent$  instance as the input. This acts as a check that the operation happens as a data copy rather than a reference copy.

Fortran Implementation:

```
subroutine make_container(contained, container) &
    bind(c, name='make_container')
 real(c_double), intent(in) :: contained(4, 2)
 type(DataContainer), intent(out) :: container
  container%data = contained
end subroutine make_container
```
#### C Signature:

**void** make\_container(**double** \*contained, DataContainer \*container);

#### <span id="page-9-0"></span>void **just\_print**(void)

The  $just\_print()$  subroutine simply prints characters to the screen. However, printing requires libgfortran, which slightly complicates foreign usage.

#### Fortran Implementation:

```
subroutine just_print() bind(c, name='just_print')
 print *, "======== BEGIN FORTRAN ========"
 print *, "just_print() was called"
 print *, "======== END FORTRAN ========"
end subroutine just_print
```
#### C Signature:

**void** just\_print(**void**);

# <span id="page-10-0"></span>**1.2 Object File**

For some foreign usage of example, we'll directly use a compiled object file. To create example.o:

```
$ gfortran \
> -J fortran/ \
> -c fortran/example.f90 \
    > -o fortran/example.o
```
# <span id="page-10-1"></span>**1.3 Shared Object**

It's more common for foreign usage of native code to be done via a shared object file:

```
$ gfortran \
> -shared -fPIC \
> -J fortran/ \
> fortran/example.f90 \
> -o fortran/example.so
```
Here, we manually build a "position independent" shared library in the same directory as the source. However, in many cases, native code comes with an installer that puts the library in a standard place, e.g. a symlink to libatlas can be found in /usr/lib/libatlas.so. Shared object files are typically named lib{ $pkq$ }.so so that they can be included by the compiler with  $-1$  { $pkg$ }. The compiler uses a default list of "search directories" when finding such shared libraries.

# <span id="page-10-2"></span>**1.4 References**

- [Examples](http://www.mathcs.emory.edu/~cheung/Courses/561/Syllabus/6-Fortran/struct.html) of user-defined types
- StackOverflow [question](https://stackoverflow.com/q/8557244) about user-defined types
- The sphinx-fortran [project](https://sphinx-fortran.readthedocs.io/en/latest/) was started to provide autodoc capabilities for Fortran libraries, but it is not actively maintained (as of this writing, August 2018)
- The [AutoAPI](http://sphinx-autoapi.readthedocs.io/en/latest/) redesign of autodoc will hopefully mature into a capable way of documenting Fortran code (and code from other languages) using Sphinx
- The [FORD](https://github.com/Fortran-FOSS-Programmers/ford) (FORtran Documentation) project is a modern way to generate documentation for Fortran code, though it is "Yet Another" documentation generator [\(example documentation\)](https://jacobwilliams.github.io/json-fortran/)

• The breathe project / library seeks to be a [bridge](https://github.com/michaeljones/breathe) Python XML-based doxygen and Sphinx, though in practice the formatting of doxygen produced documentation is not in line with typical Sphinx documentation

# CHAPTER 2

## Fortran

<span id="page-12-0"></span>This is the most vanilla example of all. We are simply calling the Fortran example module from a Fortran program.

The module is only "foreign" in the sense that we only interact with the [object](module.html#object-file) file example.o when creating the executable fortran\_example:

```
$ gfortran \
> -o fortran_example \
> fortran/main.f90 \
    > fortran/example.o
```
However, this still requires the presence of a module file to build the executable

```
$ ls fortran/example.mod
fortran/example.mod
$ rm -f fortran/example.mod
$ gfortran \
> -o fortran_example \
> fortran/main.f90 \
> fortran/example.o
fortran/main.f90:4:6:
   use example, only: &
     1
Fatal Error: Can't open module file 'example.mod' for reading
 at (1): No such file or directory
compilation terminated.
```
Finally, we run fortran\_example to verify the behavior of several procedures in the public interface:

```
$ ./fortran_example
   ------------------------------------------------------------
quux = foo(1.000000, 16.000000) = 61.000000------------------------------------------------------------
quuz = make_udf(1.250000, 5.000000, 1337)
```

```
= UserDefined(1.250000, 5.000000, 1337)
------------------------------------------------------------
foo_array(
    4,
    [[3.000000, 4.500000],
     [1.000000, 1.250000],
    [9.000000, 0.000000],
     [-1.000000, 4.000000]]) =[[6.000000, 9.000000],
    [2.000000, 2.500000],
    [18.000000, 0.000000],
    [-2.000000, 8.000000]]
   ------------------------------------------------------------
ptr\_as\_int = c\_loc(made\_it) ! type(c_ptr)
                              ! integer(c_intptr_t)
                              ! integer(kind=8)
ptr_as_int = 140733727194752 ! 0x7FFF1FD13E80
udf_ptr(ptr_as_int) ! Set memory in ``made_it``
made_it = UserDefined(3.125000, -10.500000, 101)
------------------------------------------------------------
just_print()
======== BEGIN FORTRAN ========
just_print() was called
======== END FORTRAN ========
------------------------------------------------------------
view_knob() = 1337turn_knob(42)
view_knob() = 42
```
Using the shared library is as simple as declaring the public symbols used:

```
use example, only: &
    dp, foo, foo_array, make_udf, udf_ptr, just_print, &
    view_knob, turn_knob, UserDefined
```
Notice that the view\_knob() subroutine is in the public **Fortran** interface even though it doesn't have a bound name in the ABI.

# CHAPTER 3

<span id="page-14-0"></span>This example interacts with the [object](module.html#object-file) file  $fortran/example.o$  when creating the executable  $c\_example$ . Since the example will use  $just\_print()$ , it relies on libgfortran so we link against it (potentially having used gfortran -print-search-dirs to determine where it is located):

```
$ gcc \
> c/example.c \
> fortran/example.o \
> -o c_example \
> -L/usr/lib/gcc/x86_64-linux-gnu/5 \
> -L/usr/lib/x86_64-linux-gnu \
> -lgfortran
```
Alternatively, gfortran can consume a c/example.o object file created from the C source. This removes the worry of including libgfortran though it's somewhat strange to compile an executable from C code with a Fortran compiler.

```
$ gcc \
> -I c/ \
> -c c/example.c \
> -o c/example.o
$ gfortran \
> c/example.o \
> fortran/example.o \
> -o c_example
```
Finally, we run c\_example to verify the behavior of several procedures in the public interface:

```
$ ./c_example
------------------------------------------------------------
quux = foo(1.000000, 16.000000) = 61.000000------------------------------------------------------------
quuz = make_udf(1.250000, 5.000000, 1337)
     = UserDefined(1.250000, 5.000000, 1337)
     ------------------------------------------------------------
```

```
foo_array(
    4,
    [[3.000000, 4.500000],
     [1.000000, 1.250000],
     [9.000000, 0.000000],
     [-1.000000, 4.000000],
) =[[6.000000, 9.000000],
     [2.000000, 2.500000],
     [18.000000, 0.000000],
     [-2.000000, 8.000000]]
                                         ------------------------------------------------------------
ptr_as_int = &made_it // intptr_t
                         // ssize_t
                         // long
ptr_as_int = 140727221075056 // 0x7ffd9c05bc70
udf_ptr(ptr_as_int) // Set memory in ``made_it``
made\_it = UserDefined(3.125000, -10.500000, 101)------------------------------------------------------------
contained =
 [[0.000000, 4.000000],
  [1.000000, 9.000000],
  [1.000000, 2.000000],
  [3.000000, 1.000000]]
container = make_container(contained)
container.data =
 [[0.000000, 4.000000],
  [1.000000, 9.000000],
  [1.000000, 2.000000],
   [3.000000, 1.000000]]
&contained = 140727221075216 // 0x7ffd9c05bd10
&container = 140727221075280 // 0x7ffd9c05bd50
&container.data = 140727221075280 // 0x7ffd9c05bd50
 ------------------------------------------------------------
just_print()
======== BEGIN FORTRAN ========
just_print() was called
======== END FORTRAN ========
------------------------------------------------------------
view_knob() = 1337turn_knob(42)
view_knob() = 42
```
Note that in order to call view\_knob(), the mangled name must be used

```
int view_knob(void) {
  return __example_MOD_view_knob();
}
```
# CHAPTER 4

<span id="page-16-0"></span>This example interacts with the [object](module.html#object-file) file fortran/example.o when creating the executable cpp\_example. Since the example will use  $just\_print()$ , it relies on libgfortran so we link against it (potentially having used gfortran -print-search-dirs to determine where it is located):

```
$ g++ \
> -std=c++11 \
> -I c/ \
> cpp/example.cpp \
> fortran/example.o \
> -o cpp_example \
> -L/usr/lib/gcc/x86_64-linux-gnu/5 \
> -L/usr/lib/x86_64-linux-gnu \
> -lgfortran
```
The calling script in C++ is only partially complete:

```
$ ./cpp_example
  ------------------------------------------------------------
quux = foo(1.000000, 16.000000) = 61.000000------------------------------------------------------------
quuz = make_udf(1.250000, 5.000000, 1337)
    = UserDefined(1.250000, 5.000000, 1337)
  ------------------------------------------------------------
just_print()
======== BEGIN FORTRAN ========
just_print() was called
 ========== END FORTRAN ========
```
# CHAPTER 5

Python

<span id="page-18-0"></span>There are several ways to make foreign calls from within a Python program, each with it's own pros and cons. Of the methods listed, only *[f2py](#page-22-0)* is specific to Fortran. The rest can be used for any native code that can be built into the artifacts needed for that particular method.

# <span id="page-18-1"></span>**5.1 ctypes**

This example interacts with the [shared object](../module.html#shared-object) file fortran/example.so. This shared object file can be loaded directly

```
>>> import ctypes
>>> so_file = "fortran/example.so"
>>> lib_example = ctypes.cdll.LoadLibrary(so_file)
>>> lib_example
<CDLL 'fortran/example.so', handle 1b8d1b0 at 0x7f4f1cf0b128>
```
Once loaded, each function in the ABI can be accessed as an attribute of the CDLL object. For example:

```
>>> lib_example.make_udf
<_FuncPtr object at 0x7f4f1d15f688>
>>> lib_example.foo
<_FuncPtr object at 0x7f4f1d15f750>
```
See the ctypes [documentation](https://docs.python.org/3/library/ctypes.html) for more information on making foreign calls.

### **5.1.1 Usage**

Each user defined type can be described by subclasses of ctypes. Structure, which are used to describe the fields in a C struct:

```
class UserDefined(ctypes.Structure):
    _fields = [("buzz", ctypes.c_double),
        ("broken", ctypes.c_double),
        ("how_many", ctypes.c_int),
    ]
    def __repr__(self):
        template = ("UserDefined(buzz={self.buzz}, "
            "broken={self.broken}, "
            "how_many={self.how_many})"
        \lambdareturn template.format(self=self)
class DataContainer(ctypes.Structure):
    _{\text{fields}} = [("data", \text{ctypes.c\_double} * 8)]@property
    def data(self):
        result = np.ctypeslib.as_array(self.data_)
        return result.reshape((4, 2), order="F")
```
Note in particular that NumPy provides the numpy.ctypeslib module for ctypes-based interoperability.

To go the other direction, i.e. from a NumPy array to a double  $\star$  pointer:

```
def numpy_pointer(array):
   return array.ctypes.data_as(ctypes.POINTER(ctypes.c_double))
```
In order to call  $udf_{ptr}()$ , a UserDefined instance is created and an opaque intptr<sub>\_t</sub> value is passed by reference:

```
made_it, ptr_as_int = prepare_udf()
lib_example.udf_ptr(ctypes.byref(ptr_as_int))
```
In order to convert the pointer to the data held in the ctypes. Structure instance to an intptr<sub>\_t</sub>, the UserDefined\* pointer is first converted to a void\* pointer:

```
def prepare_udf():
   made_it = UserDefined()
   raw_pointer = ctypes.cast(ctypes.pointer(made_it), ctypes.c_void_p)
   intptr_t = get\_intptr_t()ptr_as_int = intptr_t(raw_pointer.value)
   return made_it, ptr_as_int
```
To call view\_knob(), the mangled name must be used:

```
def view_knob(lib_example):
    return lib_example.__example_MOD_view_knob()
```
## **5.1.2 Output**

```
$ python python/check_ctypes.py
  ------------------------------------------------------------
quux = foo(c_double(1.0), c_double(16.0)) = c_double(61.0)
------------------------------------------------------------
quuz = make_udf(c_double(1.25), c_double(5.0), c_int(1337))
  = UserDefined(buzz=1.25, broken=5.0, how_many=1337)
needsfree(quuz) = True
address(quuz) = 139757150344968 # 0x7f1bbf4d1708
*address(quuz) =
   UserDefined(buzz=1.25, broken=5.0, how_many=1337)
------------------------------------------------------------
val =
[[ 3. 4.5 ]
[ 1. 1.25]
[ 9. 0. ]
[-1, 4, 1]two_val = foo_array(c_int(4), val)two_val =[[ 6. 9. ]
[ 2. 2.5]
[18. 0. ]
[-2, 8, ]]------------------------------------------------------------
ptr_as_int = address(made_it) # intptr_t / ssize_t / long
ptr_as_int = c_long(139757150344992) # 0x7f1bbf4d1720
udf_ptr(ptr_as_int) # Set memory in ``made_it``
made_it = UserDefined(buzz=3.125, broken=-10.5, how_many=101)
needsfree(made_it) = True
*ptr\_as\_int =UserDefined(buzz=3.125, broken=-10.5, how_many=101)
------------------------------------------------------------
contained =
[[0. 4.]
[1. 9.]
[1. 2.]
[3. 1.]]
container = make_container(contained)
container.data =
[[0. 4.]
[1. 9.]
[1. 2.]
[3. 1.]]
address(contained) = 43439344 # 0x296d4f0
address(container) = 139757150084784 # 0x7f1bbf491eb0
address(container.data) = 139757150084784 # 0x7f1bbf491eb0
------------------------------------------------------------
just_print()
======== BEGIN FORTRAN ========
just_print() was called
======== END FORTRAN ========
------------------------------------------------------------
view_knob() = 1337
turn_knob(c_int(42))
view_knob() = 42
```
## <span id="page-21-0"></span>**5.2 cffi**

This example interacts with the [shared object](../module.html#shared-object) file fortran/example.so. Similar to ctypes, the cffi [library](https://cffi.readthedocs.io/) enables the creation of a foreign function interface (FFI) via dlopen:

```
>>> import cffi
\rightarrow \rightarrow ffi = cffi.FFI()
>>> so_file = "fortran/example.so"
>>> lib_example = ffi.dlopen(so_file)
>>> lib_example
<cffi.api._make_ffi_library.<locals>.FFILibrary object at 0x7fdd0e364ba8>
```
After dynamically loading the path, we need to manually define each member of the ABI that we'll use (both the functions and the structs):

```
ffi.cdef("void foo(double bar, double baz, double *quux);")
ffi.cdef(
    "typedef struct UserDefined {\n"
    " double buzz;\n"
   " double broken;\n"
    " int how_many;\n"
   "} UserDefined;"
)
ffi.cdef(
    "void make_udf(double *buzz, double *broken,\n"
                  int *how_many, UserDefined *quux);"
)
ffi.cdef("void foo_array(int *size, double *val, double *two_val);")
ffi.cdef("void udf_ptr(intptr_t *ptr_as_int);")
ffi.cdef("void just_print();")
ffi.cdef("int __example_MOD_view_knob(void);")
ffi.cdef("void turn_knob(int *new_value);")
```
In order to convert a NumPy array to a type that can be used with  $\text{cffi}$ , we use the existing  $\text{ctypes}$  interface:

```
def numpy_pointer(array, ffi):
   if array.dtype != np.float64:
       raise TypeError("Unexpected data type", array.dtype)
    return ffi.cast("double *", array.ctypes.data)
```
## **5.2.1 Output**

```
$ python python/check_cffi.py
------------------------------------------------------------
quux = foo(1.0, 16.0) = 61.0------------------------------------------------------------
quuz = make_udf(1.25, 5.0, 1337)
    = UserDefined(1.25, 5.0, 1337)
------------------------------------------------------------
val =
[[ 3. 4.5 ]
[1. 1.25][ 9. 0. ]
[-1, 4, 1]two_val = foo_array(4, val)
```

```
two_val =
[[ 6. 9. ]
[ 2, 2.5][18. 0. ]
[-2, 8, 1]------------------------------------------------------------
ptr_as_int = address(made_it) # intptr_t / ssize_t / long
ptr_as_int = 14735136 # 0xe0d720
udf_ptr(ptr_as_int) # Set memory in ``made_it``
made\_it = UserDefined(3.125, -10.5, 101)------------------------------------------------------------
just_print()
======== BEGIN FORTRAN ========
just_print() was called
======== END FORTRAN ========
------------------------------------------------------------
view_knob() = 1337
turn_knob(42)
view_knob() = 42
```
# <span id="page-22-0"></span>**5.3 f2py**

Rather than calling into a shared library via ctypes or cffi, the f2py [tool](https://docs.scipy.org/doc/numpy/f2py/usage.html) can be used to to wrap Fortran interfaces in Python functions. It does this by generating a custom CPython [C extension](https://docs.python.org/3.6/extending/extending.html) and compiling it with a Fortran shared library.

f2py has many limitations, chief of which is absence of support for user defined types or derived types (equivalent of a C struct). The examples below demonstrate a few ways of getting around these limitations, including manual conversion of a custom typed variable to raw bytes.

## **5.3.1 Usage**

First, the  $f2py$  tool must be used to create an extension module:

```
$ f2py \
> --verbose \
> -c \
> --opt='-O3' \
> -m example \
> fortran/example.f90 \
> skip: make_container view_knob
$ ls *.so
example.cpython-37m-x86_64-linux-gnu.so*
```
As we can see, this interacts directly with the Fortran source rather than with an object file or a shared library.

Inside the example. so module we've created, the only attribute is example, which represents the Fortran module in example.f90:

```
>>> import example
>>> example
<module 'example' from '.../example.cpython-37m-x86_64-linux-gnu.so'>
>>> [name for name in dir(example) if not name.startswith("__")]
```

```
['example']
>>> example.example
<fortran object>
```
It is within this wrapped Fortran module that our actual routines live:

```
>>> example_ns = example.example
>>> for name in dir(example_ns):
... if not name.startswith("__"):
... print(name)
...
foo
foo_array
foo_by_ref
just_print
make_udf
turn_knob
udf_ptr
```
The first task we'll accomplish is to call  $foo()$  and  $foo_by_ref()$ :

```
# foo()
bar = 1.0\text{baz} = 16.0msg\_foo = "foo ({}, {}) = {}".format(
   bar, baz, example_ns.foo(bar, baz)
)
print(msg_foo)
msg\_foo\_by\_ref = "foo\_by\_ref({}, {}) = {}".format(bar, baz, example_ns.foo_by_ref(bar, baz)
)
print(msg_foo_by_ref)
```
As can be seen in the output below. Calling by reference results in the correct answer while calling by value ( $f \circ \circ$  ()) does not work correctly with f2py.

Next, we invoke the  $make\_udf()$  routine to "smuggle" out a  $Use<sub>refined</sub>$  value as raw bytes:

```
# make_udf()
buzz = 1.25broken = 5.0how_many = 1337quuz_as_bytes = example_ns.make_udf(buzz, broken, how_many)
quuz = np_to_udf(quuz_as_bytes)
msg = MAKE_UDF_TEMPLATE.format(buzz, broken, how_many, quuz)
print(msg, end="")
```
In particular, this uses the np\_to\_udf helper to convert those bytes into a [UserDefined](#page-7-0) object as defined in *[ctypes](#page-18-1)*:

```
def np_to_udf(arr):
   address = arr.ctypes.data
   return UserDefined.from_address(address)
```
For  $udf_ptr()$ , the other routine which deals with a user defined type, we use the prepare\_udf helper from *[ctypes](#page-18-1)*. This allocates the memory for the [UserDefined](#page-7-0) value in Python and then passes a void\* pointer (as an integer) to the Fortran routine:

```
# udf_ptr()
made_it, ptr_as_int = prepare_udf()
ptr_as_int = ptr_as_int.value
example_ns.udf_ptr(ptr_as_int)
msg = UDF_PTR_TEMPLATE.format(ptr_as_int, ptr_as_int, made_it)
print(msg, end="")
```
Since  $f2py$  is included with NumPy, it has nicer support for NumPy arrays than either  $ctypes$  or  $cffi$ . This means we can call  $foo\_array$  () directly with a NumPy array:

```
# foo_array()
val = np.asfortranarray([[3.0, 4.5], [1.0, 1.25], [9.0, 0.0], [-1.0, 4.0]])two_val = example_ns.foo_array(val)
print(MSG_FOO_ARRAY.format(val, two_val))
```
Finally, we call  $just\_print()$  to mix Python and Fortran usage of STDOUT:

```
# just_print()
print("just_print()")
example_ns.just_print()
```
## **5.3.2 Output**

```
$ python f2py/check_f2py.py
------------------------------------------------------------
example: <module 'example' from '.../f2py/example...so'>
dir(example.example): foo, foo_array, foo_by_ref, just_print, make_udf, udf_ptr
------------------------------------------------------------
foo (1.0, 16.0) = 0.0foo_by_ref(1.0, 16.0) = 61.0------------------------------------------------------------
quuz = make_udf(1.25, 5.0, 1337)= UserDefined(buzz=1.25, broken=5.0, how_many=1337)
------------------------------------------------------------
val =
[ [ 3. 4.5 ][ 1. 1.25][ 9. 0. ]
[-1, 4, 1]two_val = foo_array(val)
two_val =
[[ 6. 9. ]
 [ 2. 2.5][ 18. 0. ]
[-2, 8, ]]------------------------------------------------------------
ptr_as_int = address(made_it) # intptr_t / ssize_t / long
ptr_as_int = 139859191412464 # 0x7f33816c36f0
udf_ptr(ptr_as_int) # Set memory in ``made_it``
made it = UserDefined(buzz=3.125, broken=-10.5, how many=101)
                    ------------------------------------------------------------
just_print()
======== BEGIN FORTRAN ========
 just_print() was called
 ======== END FORTRAN ========
```
## **5.3.3 What is Happening?**

f2py actually generates a wrapped {modname}module.c file (so in our case examplemodule.c) and utilizes a fortranobject C library to create CPython C extensions:

```
>>> import os
>>> import numpy.f2py
>>>
>>> f2py_dir = os.path.dirname(numpy.f2py.__file__)
>>> f2py_dir
'.../lib/python3.7/site-packages/numpy/f2py'
>>> os.listdir(os.path.join(f2py_dir, 'src'))
['fortranobject.c', 'fortranobject.h']
```
It uses a C compiler with flags determined by distutils to link against NumPy and Python headers when compiling {modname}module.c and fortranobject.c and uses a Fortran compiler for {modname}.f90. Then it uses the Fortran compiler as linker:

```
$ gfortran \
> -Wall \
> -g \
> -shared \
> ${TEMPDIR}/.../{modname}module.o \
> ${TEMPDIR}/.../fortranobject.o \
> \frac{1}{2} {TEMPDIR } / {modname}.o \
> -lgfortran \
> -o \
> ./{modname}.so
```
When trying to convert a Fortran subroutine to Python via  $f2pv$ , a problem occurs if the subroutine uses a user defined type. For example, if we tried to use the  $make\_container()$  routine:

```
$ f2py \
> --verbose \
> -c \
> --opt='-O3' \
> -m example \
> fortran/example.f90 \
> only: make_container
...
Building modules...
       Building module "example"...
                Constructing F90 module support for "example"...
Skipping type unknown_type
Skipping type unknown_type
                        Constructing wrapper function "example.make_container"...
getctype: No C-type found in "{'typespec': 'type', 'typename': 'datacontainer',
˓→'attrspec': [], 'intent': ['out']}", assuming void.
getctype: No C-type found in "{'typespec': 'type', 'typename': 'datacontainer',
˓→'attrspec': [], 'intent': ['out']}", assuming void.
getctype: No C-type found in "{'typespec': 'type', 'typename': 'datacontainer',
˓→'attrspec': [], 'intent': ['out']}", assuming void.
Traceback (most recent call last):
...
 File ".../numpy/f2py/capi_maps.py", line 412,in getpydocsign
   sig = '%s : %s %s%s' % (a, opt, c2py_map[ctype], init)
KeyError: 'void'
```
This is because make container() returns the [DataContainer](#page-7-1) user defined type.

#### **5.3.4 References**

- (Lack of) [support](https://mail.scipy.org/pipermail/scipy-user/2008-December/018881.html) for user defined types in f2py
- The f90wrap [interface generator](https://github.com/jameskermode/f90wrap) adds support for user defined types to  $f2py$ . However, the author of this document has no experience with f90wrap.

## <span id="page-26-0"></span>**5.4 Cython**

[Cython](https://cython.readthedocs.io/) is a mature and heavily used extension of the Python programming language. It allows writing optionally typed Python code, implementing part of a Python module completely in C and many other performance benefits.

It is very mature. For example, a .pyx Cython file can be compiled both to a standard CPython [C extension](https://docs.python.org/3/extending/extending.html) as well as providing [basic support](https://cython.readthedocs.io/en/latest/src/userguide/pypy.html) for the [PyPy](https://pypy.org/) emulation layer cpyext.

#### **5.4.1 Usage**

The ABI for the Fortran module is provided in a Cython declaration example\_fortran.pxd which we will reference throughout:

**cimport example\_fortran**

Using this, values can be passed by value into  $f \circ \circ$  () using typical C pass by value convention:

```
def foo(double bar, double baz):
   cdef double quux
    example_fortran.foo(bar, baz, &quux)
    return quux
```
For the [UserDefined](#page-7-0) Fortran type, the example\_fortran.pxd defines a matching struct:

```
ctypedef struct UserDefined:
   double buzz
    double broken
    int how_many
```
This can then be used for make  $udf()$ :

```
def make_udf(double buzz, double broken, int how_many):
   cdef example_fortran.UserDefined made_it
   example_fortran.make_udf(&buzz, &broken, &how_many, &made_it)
   return made_it
```

```
and for udf_{ptr}():
```

```
from libc.stdint cimport intptr_t
def udf_ptr():
   cdef example_fortran.UserDefined made_it
   cdef intptr_t ptr_as_int = <intptr_t> (&made_it)
   example_fortran.udf_ptr(&ptr_as_int)
    return made_it
```
In either case, the [UserDefined](#page-7-0) value is created by each function (i.e. from Python, not from Fortran) and then a pointer to that memory is passed along to the relevant Fortran routine:

**cdef example\_fortran**.**UserDefined** made\_it

When calling  $f \circ \circ$  array() we allow NumPy arrays and Cython allows us to specify that the array is 2D and Fortran-contiguous. We also turn off bounds checking since the only array indices used are 0:

```
@cython.boundscheck(False)
@cython.wraparound(False)
def foo_array(np.ndarray[double, ndim=2, mode='fortran'] val not None):
   cdef int size
   cdef np.ndarray[double, ndim=2, mode='fortran'] two_val
   size = np.shape(val)[0]two_val = np.empty_like(val)
   example_fortran.foo_array(
        &size,
        &\text{val}[0, 0],&two\_val[0, 0],\lambdareturn two_val
```
Calling  $just\_print$  () simply requires wrapping a C call in a Python function (i.e. def not cdef):

```
def just_print():
    example_fortran.just_print()
```
When invoking view\_knob(), we must do a little extra work. The  $f2py$  parser has a bug when a Fortran function (vs. a subroutine) has bind(c, name=...). In order to allow f2py to wrap example.f90, we don't specify the non-mangled name in the ABI, hence must reference the mangled name from the object file:

int view\_knob "\_\_example\_MOD\_view\_knob" ()

Luckily the mangled name can be aliased in the .pxd declaration and then calling view\_knob() in Cython is straightforward:

```
def view_knob():
    return example_fortran.view_knob()
```
Similarly  $turn\_knob()$  is also straightforward:

```
def turn knob(int new value):
   example_fortran.turn_knob(&new_value)
```
## **5.4.2 Output**

```
$ python cython/check_cython.py
------------------------------------------------------------
quux = foo(1.0, 16.0) = 61.0------------------------------------------------------------
quuz = make_udf(1.25, 5.0, 1337)
    = {'buzz': 1.25, 'broken': 5.0, 'how_many': 1337}
------------------------------------------------------------
val =
```

```
[ [ 3. 4.5 ][ 1. 1.25]
[ 9. 0. ]
[-1, 4, 1]two_val = foo_array(val)
two_val =
[[ 6. 9. ]
 [2, 2, 5][18. 0. ]
[-2. 8. ]]
------------------------------------------------------------
made\_it = udf\_ptr()= {'buzz': 3.125, 'broken': -10.5, 'how_many': 101}
 ------------------------------------------------------------
just print()
======== BEGIN FORTRAN ========
just_print() was called
======== END FORTRAN ========
------------------------------------------------------------
example.get_include() =
.../foreign-fortran/cython/venv/lib/python.../site-packages/example/include
------------------------------------------------------------
view_knob() = 1337
turn_knob(42)
view_knob() = 42
```
## **5.4.3 sdist and installed files**

On a standard CPython install on Linux, a source dist (sdist) contains the following:

```
.
   example
     - example.f90
      - example_fortran.pxd
      - fast.c
      include
       example.h
      - \__init\__.py
   example.egg-info
     dependency_links.txt
      - PKG-INFO
      - SOURCES.txt
    top_level.txt
  - MANIFEST.in
  - PKG-INFO
  - setup.cfg
 - setup.py
3 directories, 13 files
```
Once this gets installed, the following files are present:

```
- example_fortran.pxd
fast.cpython-37m-x86_64-linux-gnu.so
```
(continues on next page)

.

```
include
   example.h
     \_init.py
   lib
    libexample.a
     __pycache__
      - _init__.cpython-37.pyc
3 directories, 6 files
```
## **5.4.4 cimport-ing this library**

This library provides an example/example\_fortran.pxd declaration file that can be used to cimport the library without having to worry about the Python layer:

```
cimport example.example_fortran
```
In this case, the library referenced in example\_fortran.pxd is made available in the example package:

```
>>> import os
>>> import example
>>>
>>> include_dir = example.get_include()
>>> include_dir
'.../foreign-fortran/cython/venv/lib/python.../site-packages/example/include'
>>> os.listdir(include_dir)
['example.h']
>>>
>>> lib_dir = example.get_lib()
>>> lib_dir
'.../foreign-fortran/cython/venv/lib/python.../site-packages/example/lib'
>>> os.listdir(lib_dir)
['libexample.a']
```
See cython/use\_cimport/setup.py for an example of how to wrap:

```
>>> wrapper.morp()
======== BEGIN FORTRAN ========
just print() was called
======== END FORTRAN ========
>>> example.foo(1.5, 2.5)
10.875
>>> wrapper.triple_foo(1.5, 2.5)
32.625
```
### **5.4.5 Gotcha**

If libraries=['gfortran'] is not specified in setup.py when building the CPython C extension module (example. so), then the print statements in  $just\_print$  () (as defined in in example. f90) cause

```
$ IGNORE_LIBRARIES=true python setup.py build_ext --inplace
running build_ext
...
```

```
$ python -c 'import example'
Traceback (most recent call last):
 File "<string>", line 1, in <module>
 File ".../cython/package/example/__init__.py", line 5, in <module>
   from example import fast
ImportError: .../cython/package/example/fast...so: undefined symbol: _gfortran_
˓→transfer_character_write
```
## **5.4.6 References**

- Decently [helpful article](https://maurow.bitbucket.io/notes/calling_fortran_from_python.html) and [pre-article](https://maurow.bitbucket.io/notes/calling_fortran_from_c.html) to that one about using Cython to wrap Fortran. But this article fails to point out its approach can leave out some symbols (e.g. the check\_cython example when libgfortran isn't included)
- Description on the uber-useful fortran90.org on [how to interface with C](http://www.fortran90.org/src/best-practices.html#interfacing-with-c)

# CHAPTER 6

<span id="page-32-0"></span>Fortran can be invoked directly from [Go](https://golang.org/) code by using the cgo [language extension.](https://golang.org/cmd/cgo/) A simple [example](https://golang.org/misc/cgo/fortran/) is provided in the Golang source tree, which is quite helpful. If the Fortran source is in the same directory as a Go library, cgo automatically builds the Fortran files and includes them.

We define the Go package example in the golang/src directory. The Fortran source and the C headers are side-by-side with the Go package:

```
$ tree golang/src/example/
golang/src/example/
\leftarrow example.f90 -> ../../../fortran/example.f90
  - example.go
 - example.h -> ../../../c/example.h
0 directories, 3 files
```
## <span id="page-32-1"></span>**6.1 Package**

Within the package, we first declare the package to use  $\text{cgo}$  and include the relevant header file:

```
// #include "example.h"
import "C"
```
We start by defining user-friendly equivalents of C.struct UserDefined and C.struct DataContainer

```
type UserDefined struct {
       Buzz float64
       Broken float64
       HowMany int32
}
type DataContainer struct {
       Data *[8]float64
```

```
func (udf *UserDefined) String() string {
        return fmt.Sprintf(
                "%T(%f, %f, %d)",
                udf, udf.Buzz, udf.Broken, udf.HowMany,
        )
}
```
Adding  $just\_print$  () to the package interface is just a matter of making C. just\_print public:

```
func JustPrint() {
        C.just_print()
}
```
}

When passing in  $\star$  float 64 (i.e. pointer types), the underlying values can be passed along to C.make\_udf without having to copy any data, e.g. via  $(*C.double)$  (buzz). The foreign call will populate the fields of a  $C$ . struct\_UserDefined, which will need to be converted to normal Go types when a UserDefined value is created for the return. To avoid copying when constructing a UserDefined object, we dereference a field value (e.g. &quuz.buzz), convert the reference to a non-C pointer type (e.g. (\*float64)(&quuz.buzz)) and then dereference the value:

```
func MakeUDF(buzz, broken *float64, howMany *int32) *UserDefined {
        var quuz C.struct_UserDefined
        C.make_udf(
                (*C.double)(buzz),
                (*C.double)(broken),
                (*C.int)(howMany),
                &quuz,
        )
        return &UserDefined{
                *(*float64)(&quuz.buzz),
                *(*float64)(&quuz.broken),
                *(*int32)(&quuz.how_many),
        }
}
```
When dealing with array types, the first value in a slice is dereferenced and then converted into a C pointer (e.g.  $(*C.double)$   $(xval[0])$ :

```
func FooArray(size *int32, val []float64) []float64 {
        twoVal := make([]float64, len(val), cap(val))
        C.foo_array(
                 (*C.int)(size),
                 (*C.double)(&val[0]),
                 (*C.double)(&twoVal[0]),
        \lambdareturn twoVal
}
```
When calling  $udf_{ptr}()$ , a UserDefined value must be created, dereferenced, cast to unsafe. Pointer and then cast again to uintptr:

```
madeIt := example.UserDefined{}
ptrAsInt := uintptr(unsafe.Pointer(&madeIt))
example.UDFPtr(&ptrAsInt)
```
Only then can the uintptr be converted to a  $C$ . intptr  $t$ :

```
func UDFPtr(ptrAsInt *uintptr) {
        C.udf_ptr(
                (*C.intptr_t)(unsafe.Pointer(ptrAsInt)),
        \lambda}
func MakeContainer(contained []float64) *DataContainer {
        var container C.struct_DataContainer
        C.make_container(
                (*C.double)(&contained[0]),
                &container,
        )
        dataPtr := (*[8]float64)(unsafe.Pointer(&container.data))
        return &DataContainer{dataPtr}
}
```
In the case of view knob(), the mangled name must be used:

```
func ViewKnob() int32 {
        knobValue := C.__example_MOD_view_knob()
        return (int32)(knobValue)
}
func TurnKnob(newValue *int32) {
        C.turn_knob(
                (*C.int)(newValue),
        )
}
```
# <span id="page-34-0"></span>**6.2 Output**

The Go example can be run via go run. As with *[C](#page-14-0)* and *C*++, the gfortran search path may need to be explicitly provided (with -L flags). This can be done with the CGO\_LDFLAGS environment variable.

```
$ go run golang/main.go
------------------------------------------------------------
quux = f \circ (1.000000, 16.000000) = 61.000000------------------------------------------------------------
quuz = make_udf(1.250000, 5.000000, 1337)
    = *example.UserDefined(1.250000, 5.000000, 1337)
------------------------------------------------------------
foo_array(
   4,
    [[3.000000, 4.500000],
     [1.000000, 1.250000],
     [9.000000, 0.000000],
    [-1.000000, 4.000000]) =[[6.000000, 9.000000],
    [2.000000, 2.500000],
    [18.000000, 0.000000],
     [-2.000000, 8.000000]]
------------------------------------------------------------
```

```
ptrAsInt = &madeIt
ptrAsInt = 842350544096 // 0xc4200144e0
udf_ptr(&ptrAsInt) // Set memory in ``madeIt``
&madeIt = *example.UserDefined(3.125000, -10.500000, 101)
------------------------------------------------------------
contained =
 [[0.000000, 4.000000],
  [1.000000, 9.000000],
  [1.000000, 2.000000],
  [3.000000, 1.000000]]
container = make_container(contained)
container.Data =
 [[0.000000, 4.000000],
  [1.000000, 9.000000],
  [1.000000, 2.000000],
  [3.000000, 1.000000]]
&contained = 842350560256 // 0xc420018400
&container = 842350518320 // 0xc42000e030
container.Data = 842350560320 // 0xc420018440
------------------------------------------------------------
just_print()
======== BEGIN FORTRAN ========
just_print() was called
======== END FORTRAN ========
------------------------------------------------------------
view_knob() = 1337
turn_knob(42)
view knob() = 42
```
# Index

# B

broken (C variable), [4](#page-7-3) buzz (C variable), [4](#page-7-3)

# D

data (C variable), [4](#page-7-3) DataContainer (C type), [4](#page-7-3)

# F

foo (C function), [4](#page-7-3) foo\_array (C function), [5](#page-8-2)

# H

how\_many (C variable), [4](#page-7-3)

# J

just\_print (C function), [6](#page-9-3)

# K

KNOB (C variable), [3](#page-6-4)

# M

make\_container (C function), [6](#page-9-3) make\_udf (C function), [5](#page-8-2)

# T

turn\_knob (C function), [3](#page-6-4)

# $\cup$

udf\_ptr (C function), [6](#page-9-3) UserDefined (C type), [4](#page-7-3)